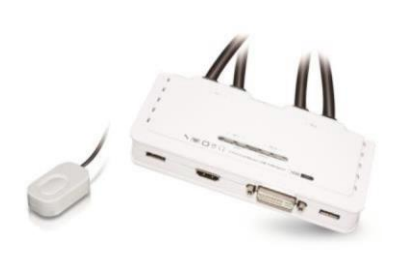

## **2-Port Dual Monitor DVI/ HDMI USB Cable KVM Switch w/Audio & Mic EW-K13022DH**

Thank you for purchasing the EW-K13022DH DVI/ HDMI USB Cable KVM Switch w/Audio & Mic! With our highly reliable and quality product, user can enjoy countless benefits from using it.

## **INTRODUCTION**

The EW-K13022DH is a Dual Monitor DVI/ HDMI USB KVM Switch with 2 sets of USB KVM & Audio/Mic combo cables and a wired QuickSwitch button for easy connection to your two computers. It allows you access; control; boot and reboot two USB-enable multimedia computers with only one USB keyboard, mouse, display and a speaker set and microphone. For easy and fast switching between two computers, you can use the QuickSwitch button or the Switching Software Client installed on your PCs!

For computers running Windows/ Mac operating systems, it also provides an innovative and easy-to-use KVM Switching Software – small Windows/ Mac client application to facilitate your KVM Switching operations such as computer selection and hotkey sequence programming, autoscanning ; autoscan delay time programming, independent /simultaneous auto & computer switching, etc.

The EW-K13022DH Dual Monitor DVI/ HDMI USB cable KVM switch offers a complete dual display multimedia switching solution and all-in-one design makes it ideal for multiplatform desktop applications that require two high resolution video which supports digital video resolution up to 1920 x 1200.

## **INSTALLATION**

Take the support CD and the cable KVM switch out of the box and follow the steps below for installation.

1. Insert the support CD into your CD drive, and the

installation interface will pop up (if the Autorun feature has not been enable on your computer. Just find the Autorun.exe in the support CD and double-click it to start).<br>2

2. For Windows/Mac: Just click the "Software Installation for Windows" to start Windows Switching Software installation. To install Mac version, please copy the file (\*.pkg format) to local hard disk and install it from there. Follow the instructions to complete. If the installation is completed, you will see a KVM Switching Software icon on the system tray of your desktop. Left-click on this icon to evoke the operation menu and double-click to evoke configuration box. For operation details of the KVM Switching Software, please refer to the following sections.

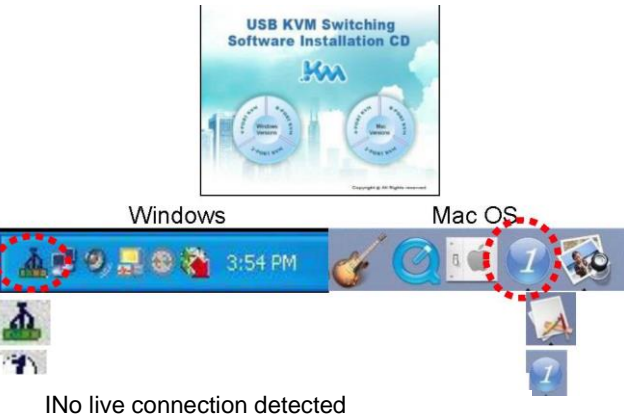

ICurrent active computer channel is on port 1**1**

**\*** Current active computer channel is on port 2**П Note:** The Mac version of the KVM Switching Software supports only Mac OS 10.4 (Tiger) and later. Earlier versions

of the Mac OS might not work well with it. **Note:**  The KVM Switching Software supports both the Windows and the Mac OS operating systems. For other OS platforms such as Linux, you can still use the universal keyboard hotkey - Scroll Lock + Scroll Lock - to switch computer. However, this switching hotkey is not available on non-computer platform such as Mac OS.

- 3. Repeat step 1 and 2 to install Switching software on the second computer.
- 4. Connect a set of monitor, USB keyboard and USB mouse to respective consoles port on KVM front panel.
- 5. Connect a set of the fixed KVM/ Audio & Mic cables to a computer's connectors. Connect another set of cables to another computer.
- 6. Connect two monitors to the KVM Switch front panel's

DVI/ HDMI port.

**•** Installation is completed. Now you can operate the KVM switch immediately. **Note:** Some older computers

with USB interface might need to manually enable the USB option in the BIOS settings before you can use any USB devices. If your USB interface does not work, please check the USB option status in the BIOS.

# **OPERATION**

There are three methods to control your KVM Switch for computer and audio/mic port selection using: (1) QuickSwitch Button (a wired remote control), (2) KVM Switching Software, (3) Keyboard hotkeys.

(1)

QuickSwitch Button (a wired remote control) it allows you a direct switching control. Simply press the button to toggle between two computers.

(2) KVW Switching Software (Windows & Mac platform) For KVM Switching Software operation, please refer to "Quick

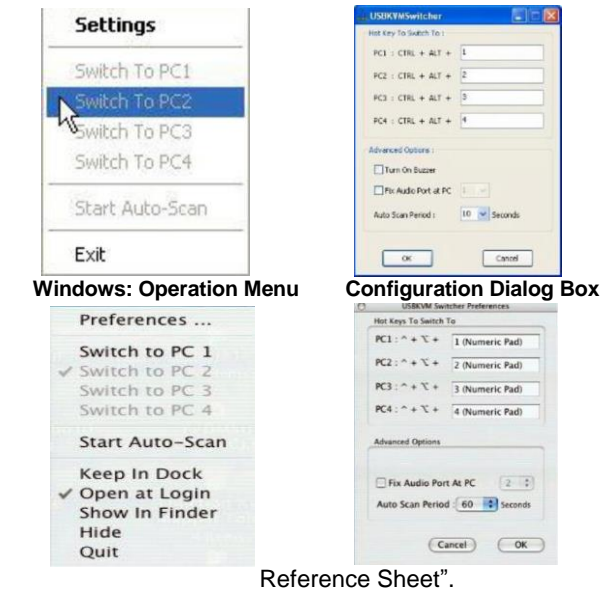

Keyboard Hotkeys (3) Mac Operation Menu

#### **Configuration Dialog Box**

For keyboard hotkey operation, please refer to "Quick Reference Sheet".

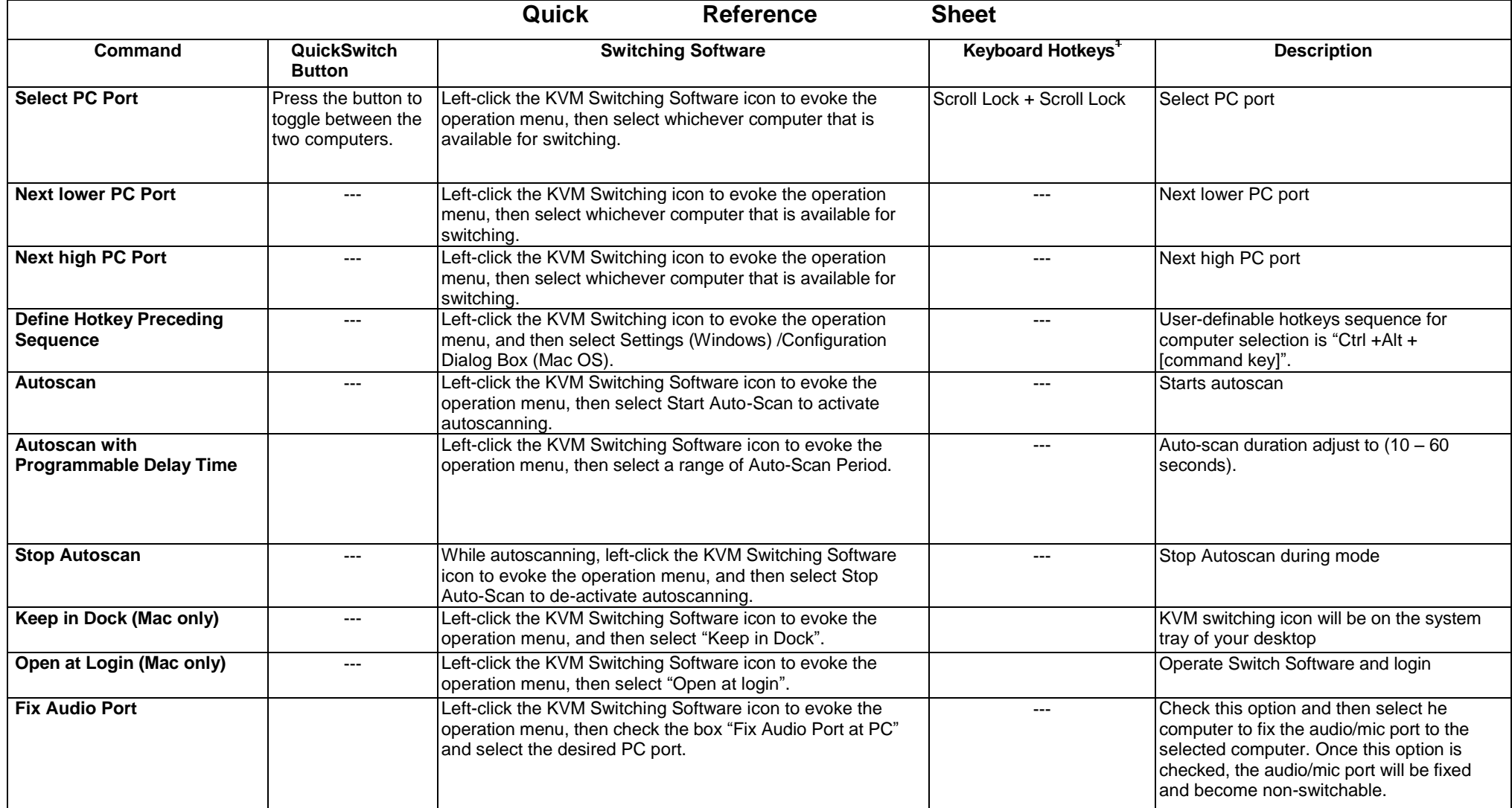

### **Notes:**

1. Each keystroke hotkey sequence should be pressed within two seconds. Otherwise, the hotkey sequence will not be validated.

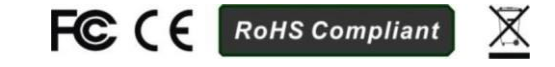